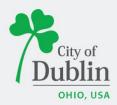

### DIVISION OF ENFORCEMENT ACCELA CITIZENS' ACCESS PORTAL USER GUIDE

### Introduction

### Paperless. Convenient. Trackable.

As of December 9, 2019, all planning and permit applications will be processed online using the citizens' access portal instead of paper applications.

The City of Dublin is launching a new program to improve the permit and plan application process. The program utilizes the Accela and ePlan/ProjectDox platforms, which makes it easy for businesses, contractors, and citizens to submit applications online and track their progress. This replaces the time-consuming mail-in or walk-in process for submitting applications.

To access the new Accela Citizens' Access Portal program please visit: <u>https://aca3.accela.com/dublinoh/default.aspx</u>

Below is a quick guide to show you how to register an account through the Accela Citizens' Access Portal and how to apply for various applications through the Enforcement Division. For additional help please contact the Department of Development at 614-410-4600.

### **Table of Contents**

| Title Page, Introduction, & Table of Contents  | 1   |
|------------------------------------------------|-----|
| Registering for an Account                     | 2-3 |
| Apply for a Charitable/Group Fundraiser Permit |     |

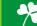

# **Registering for an Account**

To register for an account please navigate to: https://aca3.accela.com/dublinoh/default.aspx

| e: Enforcement tab include:<br>rt Term Rental, Garage Sale<br>upation<br>Difference Building Planning | e, Peddler/Solicitor, and Home                                                                                                    | Search Q                   |  |
|----------------------------------------------------------------------------------------------------|----------------------------------------------------------------------------------------------------|----------------------------|--|
| advanced Search 👻                                                                                     |                                                                                                    |                            |  |
| Velcome to the new Citizen<br>le are pleased to offer our citizen<br>overnment services online, 24 ho | s, businesses, and visitors access to                                                                                                    | Sign In                    |  |
| owerful e-government services an<br>community while making your inte                                  | e are fulfilling our promise to deliver<br>nd provide valuable information about the<br>ractions with us more efficient, convenient,                                               | USER NAME OR E-MAIL: *     |  |
| eate a user account. You can vie<br>ave limited services as an anonyr                                 | vices we provide you must register and<br>w information, get questions answered and<br>nous user. We trust this will provide you with<br>makes living and working in our community | PASSWORD: *                |  |
| <b>/hat would you like to do to</b><br>get started, select one of the se                              |                                                                                                    | Forgot Password?           |  |
| eneral Information                                                                                    | Building                                                                                                    | Sign In                    |  |
| okup Property Information                                                                             | Search Applications<br>Schedule an Inspection                                                                                                    | Remember me on this device |  |
| lanning                                                                                               | Enforcement                                                                                                    | Not Registered?            |  |
| earch Cases                                                                                           | Enter a Request<br>Search Records                                                                                                    | CREATE AN ACCOUNT          |  |

**Step 2:** Fill in the 'Login Information,' section with a username, email address, password, and security question. Read the Terms of Service and check the box, 'I have read and accepted the above terms,' then click 'Continue'.

| Required Fields                                |  |
|------------------------------------------------|--|
| USER NAME: *                                   |  |
| E-MAIL ADDRESS: *                              |  |
| PASSWORD: *                                    |  |
| TYPE PASSWORD AGAIN: *                         |  |
| CREATE YOUR OWN SECURITY QUESTION: *<br>Select |  |
| SECURITY QUESTION ANSWER: *                    |  |

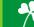

**Step 3:** Select the appropriate Contact Type, either 'Design Professional' or Individual'. Click 'Submit,' when you've filled in all required fields.

| STEP 2 OF 2: CONTACT DETAILS | CITY: *  |     |
|------------------------------|----------|-----|
| STEP 2 OF 2: CONTACT DETAILS |          |     |
| Design Professional          | STATE: * | ~   |
| Individual                   | Select   | 1.5 |
|                              | ZIP: *   |     |
| *Required Fields             |          |     |
| FIRST: *                     | PHONE:   |     |
| MIDDLE:                      | Submit   |     |
| LAST: *                      |          |     |
|                              | Back     | 2   |
| E-MAIL: *                    |          |     |

**Step 4:** You have now created an Accela Citizens' Access Portal account. Please click 'Login Now,' at the bottom of the page to login using your username/email and password.

| Home Building                                                                                                    | Planning E                            | nforcement License Registration                                                                          |   |  |
|----------------------------------------------------------------------------------------------------|---------------------------------------|----------------------------------------------------------------------------------------------------|---|--|
| Advanced Search                                                                                                    |                                       |                                                                                                    |   |  |
|                                                                                                    |                                       |                                                                                                    |   |  |
|                                                                                                    | unt has been creat<br>Name and Passwo | ted successfully. You can login immediately using<br>rd                                                  |   |  |
|                                                                                                    |                                       |                                                                                                    |   |  |
|                                                                                                    | ve successfully cre                   | eated an account with the Agency and can login                                                           |   |  |
|                                                                                                    | -                                     | ensed professional, additional activation by the Agenc<br>another e-mail will be sent notifying you when | у |  |
| activation is complete.                                                                                                    | norris necessary,                     | another e-mail will be sent notifying you when                                                           |   |  |
| A                                                                                                    |                                       |                                                                                                    |   |  |
| Account Informa                                                                                                    | ation                                 |                                                                                                    |   |  |
| User Name:                                                                                                    |                                       | dublinaccelaplanning                                                                                     | - |  |
| E-mail:                                                                                                    |                                       | dublinaccelaplanning@gmail.com                                                                           |   |  |
|                                                                                                    |                                       | *****                                                                                                    |   |  |
|                                                                                                    |                                       |                                                                                                    |   |  |
| Password:<br>Security Question:                                                                                                    |                                       | Dublin Planning Division Address?                                                                        |   |  |
| Security Question:                                                                                                    | ition                                 |                                                                                                    |   |  |
| Security Question:                                                                                                    | ation                                 |                                                                                                    | _ |  |
| Security Question:<br>Contact Informa                                                                                                    |                                       | Dublin Planning Division Address?                                                                        | - |  |
| Security Question:<br>Contact Informa                                                                                                    |                                       | Dublin Planning Division Address?<br>Home Phone:                                                         | - |  |
| Security Question:<br>Contact Informa<br>Dublin Accela Planning<br>dublinaccelaplanning@gm                                                                 | ail.com                               | Dublin Planning Division Address?<br>Home Phone:<br>Work Phone: 6144104600                               | - |  |
| Security Question:<br>Contact Informa<br>Dublin Accela Planning<br>dublinaccelaplanning@gm.<br>Contact Address Lis                                         | ail.com                               | Dublin Planning Division Address?<br>Home Phone:<br>Work Phone: 6144104600                               | - |  |
| Security Question:<br>Contact Informa<br>Dublin Accela Planning<br>dublinaccelaplanning@gm.<br>Contact Address Lis                                         | ail.com                               | Dublin Planning Division Address?<br>Home Phone:<br>Work Phone: 6144104600                               | - |  |
| Security Question:<br>Contact Informa<br>Dublin Accela Planning<br>dublinaccelaplanning@gm<br>Contact Address Lis<br>Contact Addresses                     | ail.com                               | Dublin Planning Division Address?<br>Home Phone:<br>Work Phone: 6144104600                               | - |  |
| Security Question:<br>Contact Informa<br>Dublin Accela Planning<br>dublinaccelaplanning@gm<br>Contact Address Lis<br>Contact Addresses<br>Showing 1-1 of 1 | ail.com<br>t                          | Dublin Planning Division Address?<br>Home Phone:<br>Work Phone: 614104600<br>Mobile Phone:               |   |  |

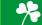

# **Applying for an Enforcement Application**

To apply for a Planning Application please first navigate to: <u>https://aca3.accela.com/dublinoh/default.aspx</u> and login.

**Step 1:** Navigate to the 'Enforcement,' tab at the top of the page. Next, click 'Enter a Request,' read the General Disclaimer and check the related box. Finally click 'Continue Application.'

**Note:** Click "Enter a Request", Accept the Disclaimer, "Click Enforcement Applications" for the following: Short Term Rental, Garage Sale, Peddler/Solicitor, and Home Occupation.

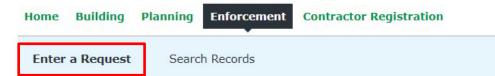

#### **Online Application**

Welcome to the Online Code Enforcement System. Using this system, you can submit an application for a Code Enforcement Permit or a Request to investigate a complaint. You may also search the agency enforcement cases from the convenience of your home or office, 24 hours a day.

Please "Allow Pop-ups from This Site" before proceeding. You must accept the General Disclaimer below before beginning your application.

| General<br>While the | Agency attempts to keep its Web information accurate and timely,     |
|----------------------|----------------------------------------------------------------------|
| the Agen             | cy neither warrants nor makes representations as to the              |
| functiona            | lity or condition of this Web site, its suitability for use, freedom |
| from inte            | rruptions or from computer virus, or non-infringement of             |
| proprieta            | ry rights. Web materials have been compiled from a variety of        |
| sources a            | nd are subject to change without notice from the Agency as a         |
| result of            | updates and corrections.                                             |

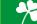

**Step 2:** Select the 'Record Type,' or application type you would like to apply for. If you cannot find your application type you can search for it in the search bar highlighted below. Once you've selected the 'Record Type,' or application type you would like to apply for, click 'Continue Application.'

**Note:** Click "Enter a Request", Accept the Disclaimer, "Click Enforcement Applications" for the following: Short Term Rental, Garage Sale, Peddler/Solicitor, and Home Occupation.

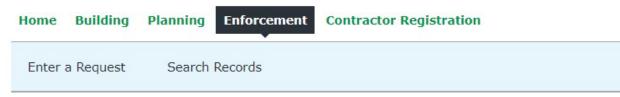

#### Select a Record Type

Choose one of the following available record types. For assistance or to apply for a record type not listed below please contact us.

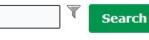

#### Enforcement Application

- O Garage Sale Permit Group
- O Garage Sale Permit Individual
- O Group Fundraising
- O Home Occupation Permits
- O Peddler/Solicitor Permit
- O Short Term Rental Annual Registration

#### Enforcement Complaint

- O Animal Violation
- O Grass & Weeds
- O Miscellaneous
- O Nuisance
- O Property Maintenance Violation
- O Short Term Rental Complaint
- O Sign Violation
- O Trash & Debris
- O Trash Can Violation
- O Vehicle Violation

▼ Zoning Complaint

O Zoning Inspection - Complaint Sign

**Continue Application »** 

Please select the application type you are applying for from the dropdown menus or search it using the search box.

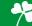

**Step 3:** Fill in the sections with the general description of the Business that will be doing the fundraising, including a name and description. For the applicant, either 'Select from Account' or 'Add New', depending on which individual is filing the application. Once all the information has been filled in, click 'Continue Application'.

| Home Buildin                      | g Planning E                | nforcement Contrac           | ctor Registratio      | n                           |               |
|-----------------------------------|-----------------------------|------------------------------|-----------------------|-----------------------------|---------------|
| Enter a Reques                    | t Search Rec                | cords                        |                       |                             |               |
| Group Fundraisin                  | g                           |                              |                       |                             |               |
| 1 Application<br>Information      | 2 Additional<br>Information | 3 Upload Photo with Name     | 4 Review              | 5 Pay Fees                  | 6             |
| <i>Step 1:Applic</i><br>Applicant | ation Informa               | tion>.                       |                       | *indicates a re             | quired field. |
| Note that you can updat           | e your contact informat     | on (phone number, address) ι | using the Account Mar | nagement link at the top of | the page.     |
| Select from Ac                    | count Add Ne                | ew Look Up                   |                       |                             |               |
| General Desc                      | ription of the              | Business                     |                       |                             |               |
| Business Name:                    |                             |                              |                       |                             |               |
| Enter Description of              | Business:                   |                              |                       | 7                           |               |
| spell check                       |                             |                              |                       |                             |               |
| apon difeter                      |                             |                              | ٦                     |                             |               |
|                                   |                             |                              |                       | Continue Applicat           | ion »         |

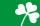

**Step 4:** Fill in general information for the group fundraising event, as shown below. Once all the information has been entered, click 'Continue Application'.

| Enter a Request                                            | Search Reco                                    | ords                     |                       |                           |              |
|------------------------------------------------------------|------------------------------------------------|--------------------------|-----------------------|---------------------------|--------------|
| Group Fundraising                                          | g                                              |                          |                       |                           |              |
| <sup>1</sup> Application<br><sup>1</sup> Information       | 2 Additional<br>Information                    | 3 Upload Photo with Name | 4 Review              | 5 Pay Fees                | 6            |
| Step 2:Additio                                             |                                                |                          |                       | * indicates a re          | quired field |
| Please review Dublin Codifie                               | ed Ordinances Section 115.0                    | 4 REGISTRATION FOR CHARI | TABLE OR RELIGIOUS PI | JRPOSE, for requirements. |              |
| * Name of the Organ                                        | ization:                                       |                          |                       |                           |              |
| * EIN Number of the                                        | Organization (no da                            | nshes):                  |                       |                           |              |
| * Officer or Official o                                    | of Organization:                               |                          |                       |                           |              |
|                                                            |                                                |                          |                       |                           |              |
| * Officer/Official Pho                                     | one Number:                                    |                          |                       |                           |              |
| * Officer/Official Pho<br>* Officer/Official e-n           |                                                |                          |                       |                           |              |
|                                                            | nail:                                          | ceeds will be            |                       |                           |              |
| * Officer/Official e-n<br>* Nature of the purp<br>applied: | nail:<br>ose to which the pro                  | ceeds will be            |                       |                           |              |
| * Officer/Official e-n<br>* Nature of the purp             | nail:<br>ose to which the pro<br>Solicitation: |                          |                       |                           |              |

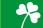

**Step 5:** Please upload the required plans for your application, which should include a photo with the name of any individual over the age of 18. These can either be separate files or in individual files for every individual participating. Click 'Add' for a pop-up box to upload drawings. Click 'Add' and browse your folders for the required information. Once all documents are uploaded, fill out the 'Type' dropdown with which documents is uploaded, and 'Save' to finish the upload. Then click 'Continue Application.'

| Home Build                              | ling Planning En                       | forcement Contrac        | ctor Registratio | n          |   |
|-----------------------------------------|----------------------------------------|--------------------------|------------------|------------|---|
| Enter a Requ                            | est Search Reco                        | ords                     |                  |            |   |
| Group Fundrai                           | sing                                   |                          |                  |            |   |
| <sup>1</sup> Application<br>Information | <sup>2</sup> Additional<br>Information | 3 Upload Photo with Name | 4 Review         | 5 Pay Fees | 6 |

#### Step 3: Upload Photo with Name > Required Documentation

\* indicates a required field.

#### Upload a photo with name for each person over 18

Please upload a picture, identified by name, for each person participating that is over 18 years of age.

CHOOSE "PICTURE WITH NAME" AS THE DOCUMENT TYPE WHEN PROMPTED.

The maximum file size allowed is 100 MB.

ade;adp;bat;chm;cmd;com;cpl;exe;hta;htm;html;ins;isp;jar;js;jse;lib;lnk;mde;mht;mhtml;msc;msp;mst;php;pif;scr;sct;shb;s are disallowed file types to upload. This application type requires you to submit the following types of documents. Subject to the collected information, you may be required to submit additional documents prior to approval.

| to submit additional | documents | prior | to | 1 |
|----------------------|-----------|-------|----|---|
| Photo with Name      |           |       |    |   |

| 4                 |      |      |             |        |
|-------------------|------|------|-------------|--------|
| Name              | Туре | Size | Description | Action |
| No records found. |      |      |             |        |

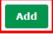

| Con  | tinue |      | nnli | icati | on   | \$ |
|------|-------|------|------|-------|------|----|
| COII |       | - 74 | 7.71 | Cat   | UII. | 4  |

| File Upload<br>The maximum file size allowed is<br>ade;adp;bat;chm;cmd;com;cp<br>are disallowed file types to uploa | l;exe;hta;htm;html;ins;isp;jar;js;js |
|----------------------------------------------------------------------------------------------------|--------------------------------------|
| Picture with Name 2.pdf                                                                                             | 100%                                 |
| Picture with Name.pdf                                                                                               | 100%                                 |
| Continue Add                                                                                                    | Remove All Car                       |
|                                                                                                    | Þ                                    |

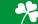

**Step 6:** Please review the page to ensure all the information provided is correct. If something is wrong click 'Edit,' to go back and correct the information. Once all the information is correct, check the box and click 'Continue Application.'

| 2 Additional<br>Information                                                                                                    | Search Records                                                                                                    | 4 Review                                                                                                    |                                                                                                    |                                                                          |
|----------------------------------------------------------------------------------------------------|----------------------------------------------------------------------------------------------------|----------------------------------------------------------------------------------------------------|----------------------------------------------------------------------------------------------------|--------------------------------------------------------------------------|
| Step 4: Review                                                                                                    | <sup>3</sup> with Name                                                                                                    | 4 Review                                                                                                    |                                                                                                    |                                                                          |
| Step 4: Review<br>lease review all information be<br>age and click "Continue Applic                                                                                                    | <sup>3</sup> with Name                                                                                                    | 4 Review                                                                                                    |                                                                                                    |                                                                          |
| Step 4: Review<br>Nease review all information be<br>Nage and click "Continue Applic<br>Record Type                                                                                                    | elow. Click the "Edit" butt                                                                                                    |                                                                                                    | 5 Pay Fees                                                                                                    | 6 Submit                                                                 |
| age and click "Continue Applic                                                                                                    | elow. Click the "Edit" butt                                                                                                    |                                                                                                    | A CONTRACTOR OF A CONTRACTOR OF A CONTRACTOR OF A CONTRACTOR OF A CONTRACTOR OF A CONTRACTOR OF A CONTRACTOR OF           | ntinue Application »                                                     |
| Record Type                                                                                                    |                                                                                                    | ons to make changes to                                                                                                    | o sections or accept the cer                                                                                              | tification at the bottom of th                                           |
|                                                                                                    |                                                                                                    |                                                                                                    |                                                                                                    |                                                                          |
| roup Fundraising                                                                                                    |                                                                                                    |                                                                                                    |                                                                                                    |                                                                          |
| Applicant                                                                                                    |                                                                                                    |                                                                                                    |                                                                                                    | Edit                                                                     |
| Organization                                                                                                    |                                                                                                    | Contact Phone61441                                                                                                    | 104600                                                                                                    |                                                                          |
| City of Dublin<br>5200 Emerald Parkway                                                                                                    |                                                                                                    | Phone:6144104600                                                                                                    | http://www.                                                                                                    |                                                                          |
| Dublin, OH, 43017<br>Jnited States                                                                                                    |                                                                                                    | E-mail:planning@du                                                                                                    | ibiin.on.us                                                                                                    |                                                                          |
| General Descripti                                                                                                    | ion of the Bus                                                                                                    | iness                                                                                                    |                                                                                                    | Edit                                                                     |
| Selleral Description                                                                                                    | ion of the bus                                                                                                    | 11633                                                                                                    |                                                                                                    |                                                                          |
| Please complete t                                                                                                    |                                                                                                    |                                                                                                    |                                                                                                    | E, for requirements.                                                     |
| lease review Dublin Codified Ordin:<br>ENERAL<br>lame of the Organization:<br>IN Number of the Organization<br>officer or Official of Organization<br>officer/Official Phone Number:<br>officer/Official Phone Number:<br>officer/Official e-mail:<br>lature of the purpose to which<br>eginning Date of Solicitation:<br>nd Date of Solicitation:<br>lumber of Participants:<br><b>Upload a photo w</b><br>the maximum file size allowed i                                                                                                    | n (no dashes):<br>on:<br>the proceeds will be appl<br><b>rith name for e</b><br>is 100 MB.<br>pl;exe;hta;htm;html;in;                                                      | City of Dub<br>1234<br>Planning<br>614410460<br>planninged<br>ied: N/A<br>10/10/2023<br>10/10/2023<br>15<br>each person c                                         | o lin<br>10<br>dublin.oh.us<br>3<br>5<br><b>DVER 18</b>                                                                   | Edit<br>Edit                                                             |
| lease review Dublin Codified Ordin:<br>ENERAL<br>lame of the Organization:<br>IN Number of the Organization<br>officer or Official of Organizatio<br>officer/Official Phone Number:<br>officer/Official Phone Number:<br>officer/Official e-mail:<br>lature of the purpose to which<br>eginning Date of Solicitation:<br>nd Date of Solicitation:<br>lumber of Participants:<br><b>Upload a photo w</b><br>he maximum file size allowed i                                                                                                    | n (no dashes):<br>on:<br>the proceeds will be appl<br>vith name for e<br>is 100 MB.<br>pl;exe;hta;htm;html;in:<br>rad.<br>ou to submit the following                       | City of Dub<br>1234<br>Planning<br>614410460<br>planninged<br>ied: N/A<br>10/10/2023<br>15<br>each person co<br>s;isp;jar;js;jse;lib;lnk                          | b lin<br>10<br>dublin.oh.us<br>3<br>5<br><b>DVER 18</b><br>;mde;mht;mhtml;msc;m:                                          | Edit<br>Edit                                                             |
| lease review Dublin Codified Ordin<br>ENERAL<br>ame of the Organization:<br>IN Number of the Organization<br>officer or Official of Organization<br>officer/Official Phone Number:<br>officer/Official e-mail:<br>lature of the purpose to which<br>eginning Date of Solicitation:<br>nd Date of Solicitation:<br>umber of Participants:<br><b>Jpload a photo w</b><br>he maximum file size allowed in<br>de;adg/pbat;chile types to uploi<br>his application type requires yo<br>submit additional documents                                          | n (no dashes):<br>on:<br>the proceeds will be appl<br>vith name for e<br>is 100 MB.<br>pl;exe;hta;htm;html;in:<br>rad.<br>ou to submit the following                       | City of Dub<br>1234<br>Planning<br>614410460<br>planninged<br>ied: N/A<br>10/10/2023<br>15<br>each person co<br>s;isp;jar;js;jse;lib;lnk                          | b lin<br>10<br>dublin.oh.us<br>3<br>5<br><b>DVER 18</b><br>;mde;mht;mhtml;msc;m:                                          | Edit<br>Edit                                                             |
| lease review Dublin Codified Ordin<br>ENERAL<br>ame of the Organization:<br>IN Number of the Organization<br>fficer or Official of Organizatio<br>fficer/Official Phone Number:<br>fficer/Official e-mail:<br>ature of the purpose to which<br>eginning Date of Solicitation:<br>unber of Solicitation:<br>umber of Participants:<br><b>Upload a photo w</b><br>he maximum file size allowed i<br>de;adp;bat;ctmi;cmd;com;cr<br>re disallowed file types to uplow<br>his application type requires yo<br>submit additional documents<br>hoto with Name | n (no dashes):<br>on:<br>the proceeds will be appl<br>vith name for e<br>is 100 MB.<br>pijcexe;hta;htm;html;in:<br>ad.<br>ou to submit the following<br>prior to approval. | City of Dub<br>1234<br>Planning<br>614410460<br>planningeo<br>ied: N/A<br>10/10/2023<br>15<br>each person c<br>s;isp;jar;js;jse;lib;lnk<br>types of documents. Si | o lin<br>0<br>dublin.oh.us<br>5<br>5<br>5<br>5<br>5<br>5<br>5<br>5<br>5<br>5<br>5<br>5<br>5<br>5<br>5<br>5<br>5<br>5<br>5 | Edit<br>Edit<br>sp;mst;php;pif;scr;sct;shi<br>mation, you may be require |

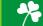

Step 7: Although the top of the page has a section called "Pay Fees", there are no fees associated with this application type. You have now submitted your Charitable/Group Fundraising Permit. Please see the below boxes to view your Record Number. In this example, the record number is ENF-2023-01078. If you have any questions on the application, please call the Enforcement Division at (614)-410-4600 and reference your below record number.

At the time of solicitation, please keep the record number available on person or at the site.

| Enter a Reques                                   | t Search Record                            | ds                                     |          |          |
|--------------------------------------------------|--------------------------------------------|----------------------------------------|----------|----------|
| Group Fundraisi                                  | ıg                                         |                                        |          |          |
| <sup>1</sup> Application<br>Information          | <sup>2</sup> Additional<br>Information     | <sup>3</sup> Upload Photo<br>with Name | 4 Review | 5 Submit |
| U Please p                                       | rint your record and retai                 |                                        |          |          |
|                                                  |                                            |                                        |          |          |
| hank you for using our<br><b>Your Record Num</b> | r online services.<br>ber is ENF-2023-0107 | 28.                                    |          |          |

You will be contacted when the review of your application is completed.

View Record Details » (You must post the record in the work area.)

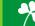